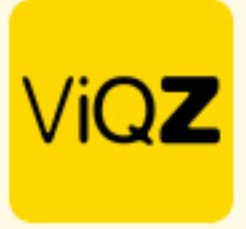

## **Instructie – Overzetten badgenummer van medewerker uit dienst naar nieuwe medewerker**

Om het badgenummer van een medewerker welke uit dienst is over te zetten zonder dat de geschiedenis van de klokboekingen te verwijderen dient er een bepaalde volgorde van handelingen te worden toegepast.

Ga eerst naar het profiel van de medewerker welke uit dienst is of gaat. Geef datum uit dienst in en kopieer het badgenummer bij <Klokterminal Badgenummer>.

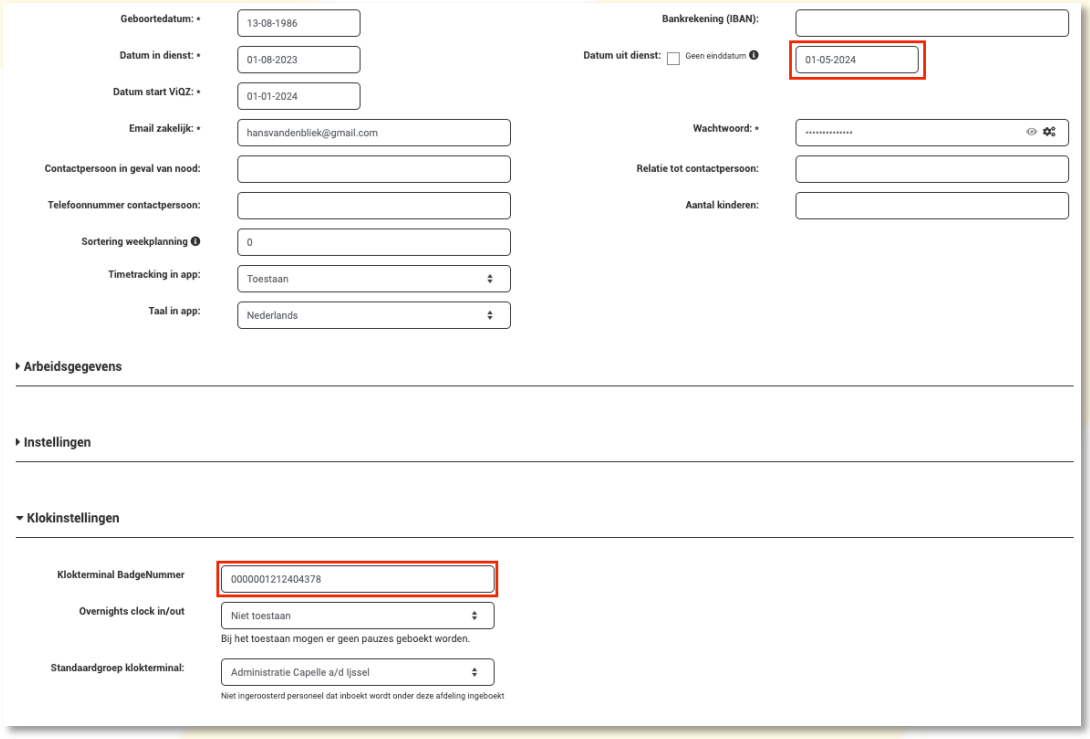

Kopieer vervolgens het staff\_members ID-nummer uit de URL van de pagina van het medewerkersprofiel

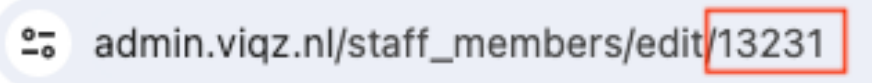

Plak dit ID-nummer nu bij <Klokterminal Badgenummer>.

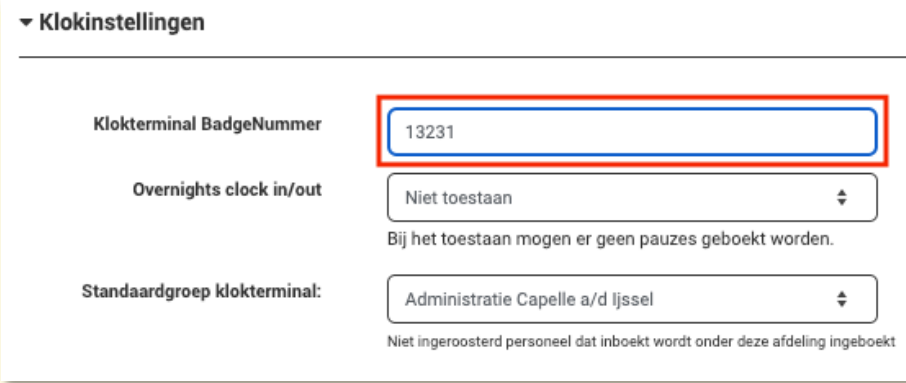

Scrol vervolgens naar beneden en klik op opslaan.

VIGZ B.V. Jacoba van Beleienweg 97-3 2215 KW Voorhout

+31 (0) 252 232 555 Info@vigz.nl www.viqz.nl

KWK 77336445 BTW NI860975599801 BAN NIRABO0351422625

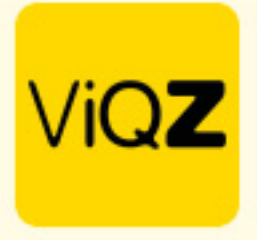

Maak vervolgens het profiel van de nieuwe medewerker aan of open het profiel deze als deze reeds bestaat. Plak hier het gekopieerde badgenummer van de medewerker welke uit dienst is in bij deze nieuwe medewerker.

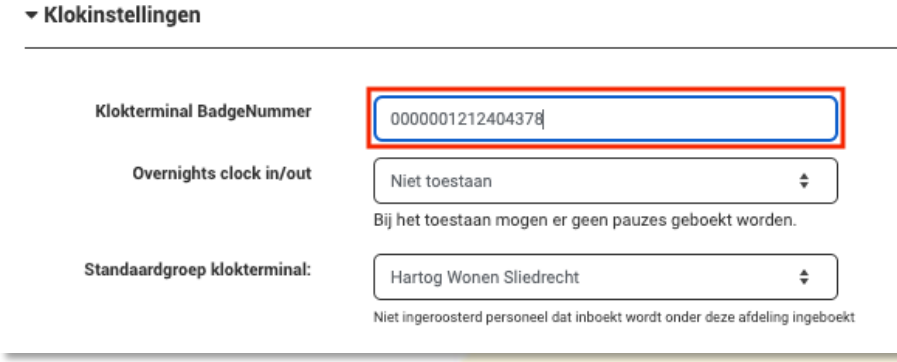

Scrol vervolgens naar beneden en klik op opslaan.

Wij hopen dat deze uitleg afdoende is maar mochten er toch nog vragen zijn dan zijn wij te bereiken op 0252-232555 o[f helpdesk@viqz.nl.](mailto:helpdesk@viqz.nl)